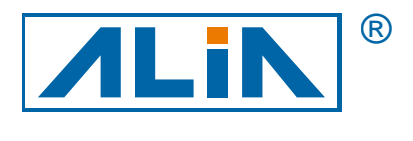

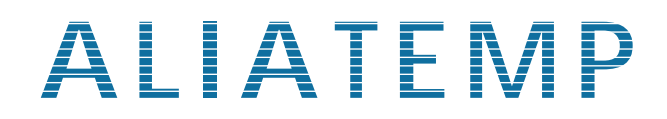

# Temperature Transmitter

## ATT1000 Series

## Operation Manual

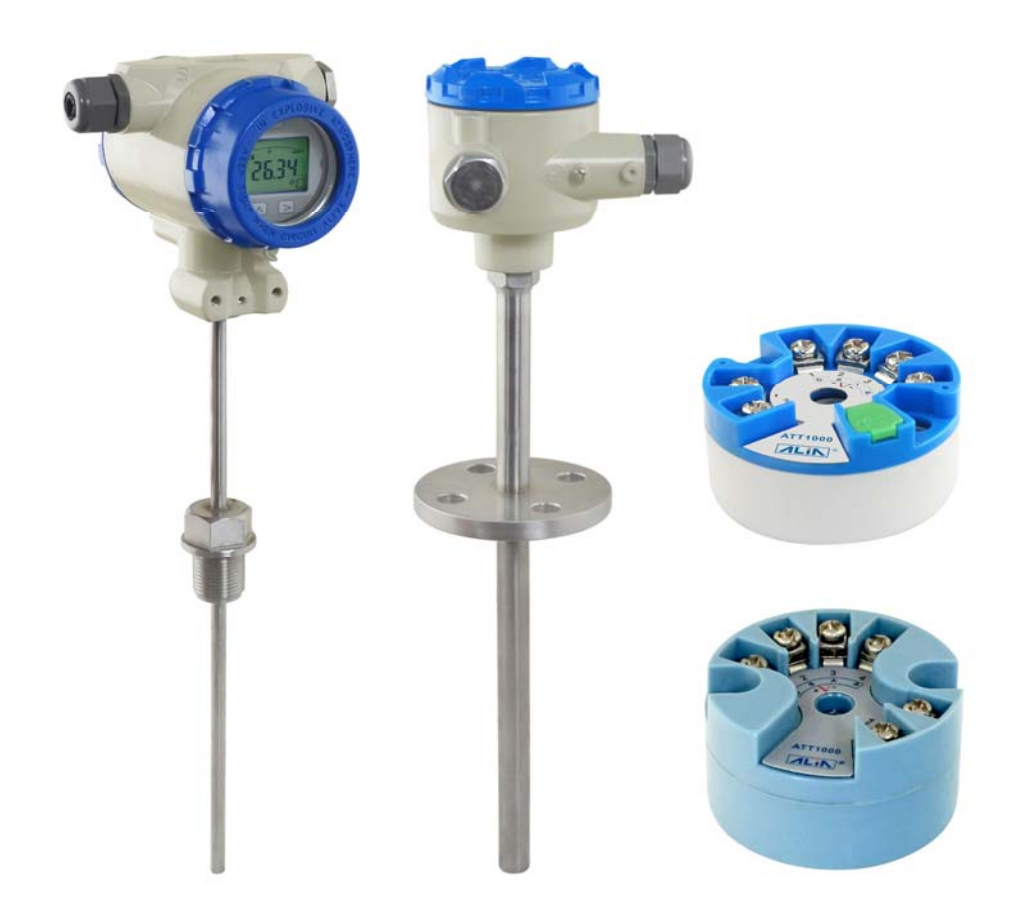

**ALIA TECHNOLOGY LLC** URL : http://www.alia-inc.com 633 W. 5th Street, 26th Floor, Los Angeles, CA 90071, USA e-mail : alia@alia-inc.com TEL : +1 - 213 - 533 - 4139 FAX : +1 - 213 - 223 - 2317 OP1000.1.1.7.R3ENG

 $C \in$ 

## **Index**

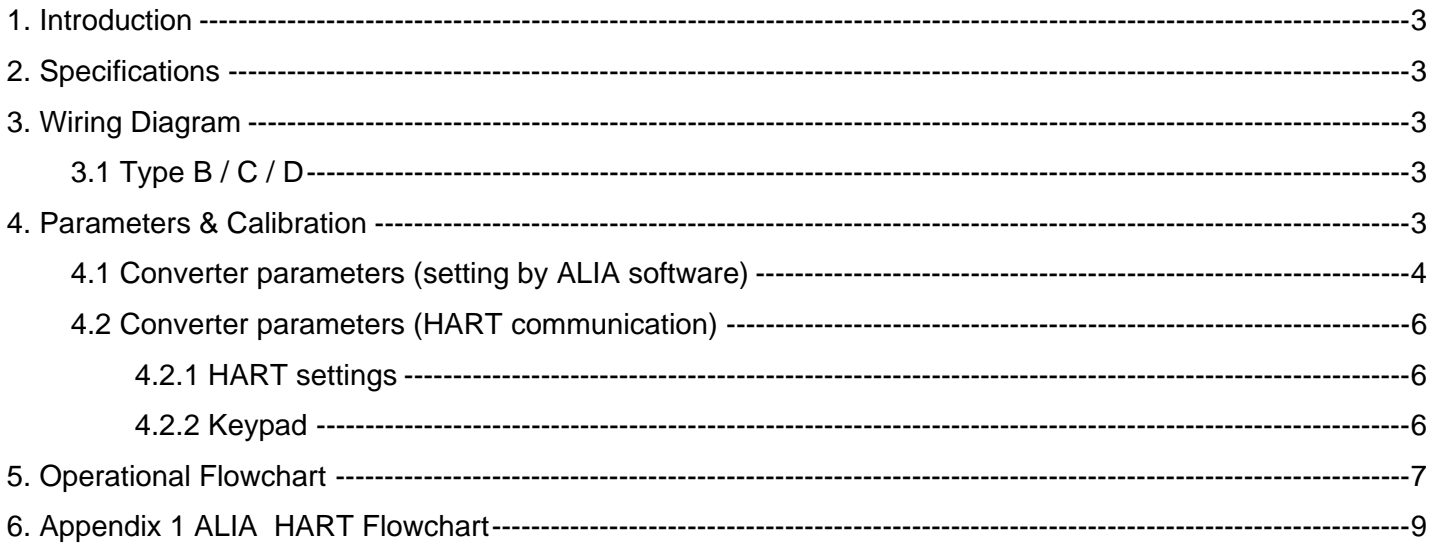

### ATT1000 Operation Manual **ATT1000 Operation Manual 1. Introduction**

ATT1000 is applicable to hot resistance (RTD), thermocouple (TC) and linear resistance  $(\Omega)$ . It converts input signal into 4-20 mA output and equipped with HART communication function. The smart temperature transmitter is updated to compact transmitter as it's inside temperature sensor's junction box. It can be installed at site in the following ways: horizontal, vertical, wall mount, 2" bracket mount (If equipped with LCD, it can display in local indication).

### **2. Specifications**

- Supply power: DC12V-32V
- Output signal 4-20 mA with HART protocol communication (2-Wire) ; HART communication won't influence 4-20 mA analog output
- Controlled remotely by operator and PC configuration software
- Signal stability: 0.01 °C (RTD), 0.1 °C (E J K N T), 0.2 °C (B R S)
- Output accuracy:  $0.1 \text{ °C}$  (RTD0),  $0.5 \text{ °C}$  (E J K N T),  $1.0 \text{ °C}$  (B R S)
- Cold junction compensation:

Cold junction compensation type can be chosen from the circuit board that has HART function via software: disable cold junction compensation, enable internal cold junction compensation, enable external cold junction compensation. If "external cold junction compensation" is chosen, PT100 should be connected. So it's recommended to choose internal cold junction compensation. Default one is internal cold junction compensation.

For common circuit board, cold junction compensation can be changed via special software. Generally it's defaulted, there is no need to change it.

- Damping: 0-32 s
- Data refresh rate: 2 times/s
- Stability: ±0.1%/year
- Working temperature: -40 °C~85 °C (LCD working temperature: -20 °C~70 °C)
- Mechanical vibration resisting: 10-60 Hz, 0.21 mm sine wave
- RF interference resisting: IEC61000-4-3, 20 V/M, 80-1000 MHz
- Alarm current: 3.9 mA or 22 mA

### **3. Wiring Diagram**

### **3.1 Type B / C / D**

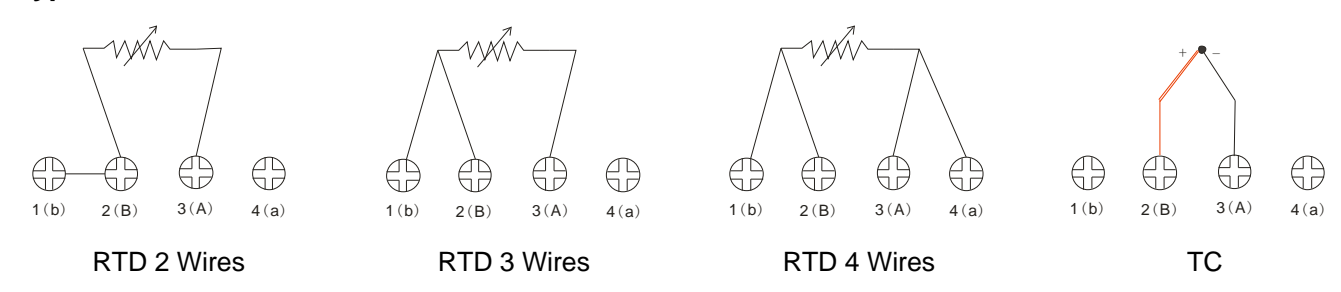

### **4. Parameters & Calibration**

There are two kinds of circuit boards for ATT1000: one is equipped with HART function (but no display) and configured by ALIA Unique software; the other one is equipped with HART function (either display / no display) and configured by HART software. The following is to introduce parameter settings of there two circuit boards.

### ATT1000 Operation Manual and Control of Control of Control of Control of Control of Control of Control of Control of Control of Control of Control of Control of Control of Control of Control of Control of Control of Contro **4.1 Converter parameters (setting by ALIA software)**

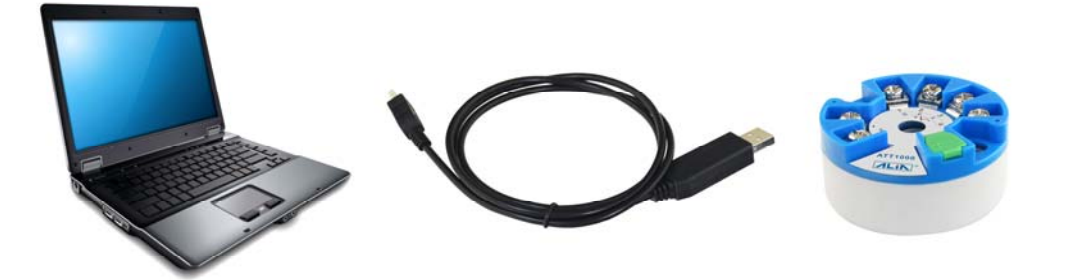

If ALIA software and driver are installed, connect temperature transmitter and computer with USB cable, and supply 24 VDC to temperature transmitter. Upon opening the software, select the correct com port in option **Step 1** and click OPEN.

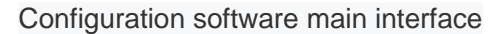

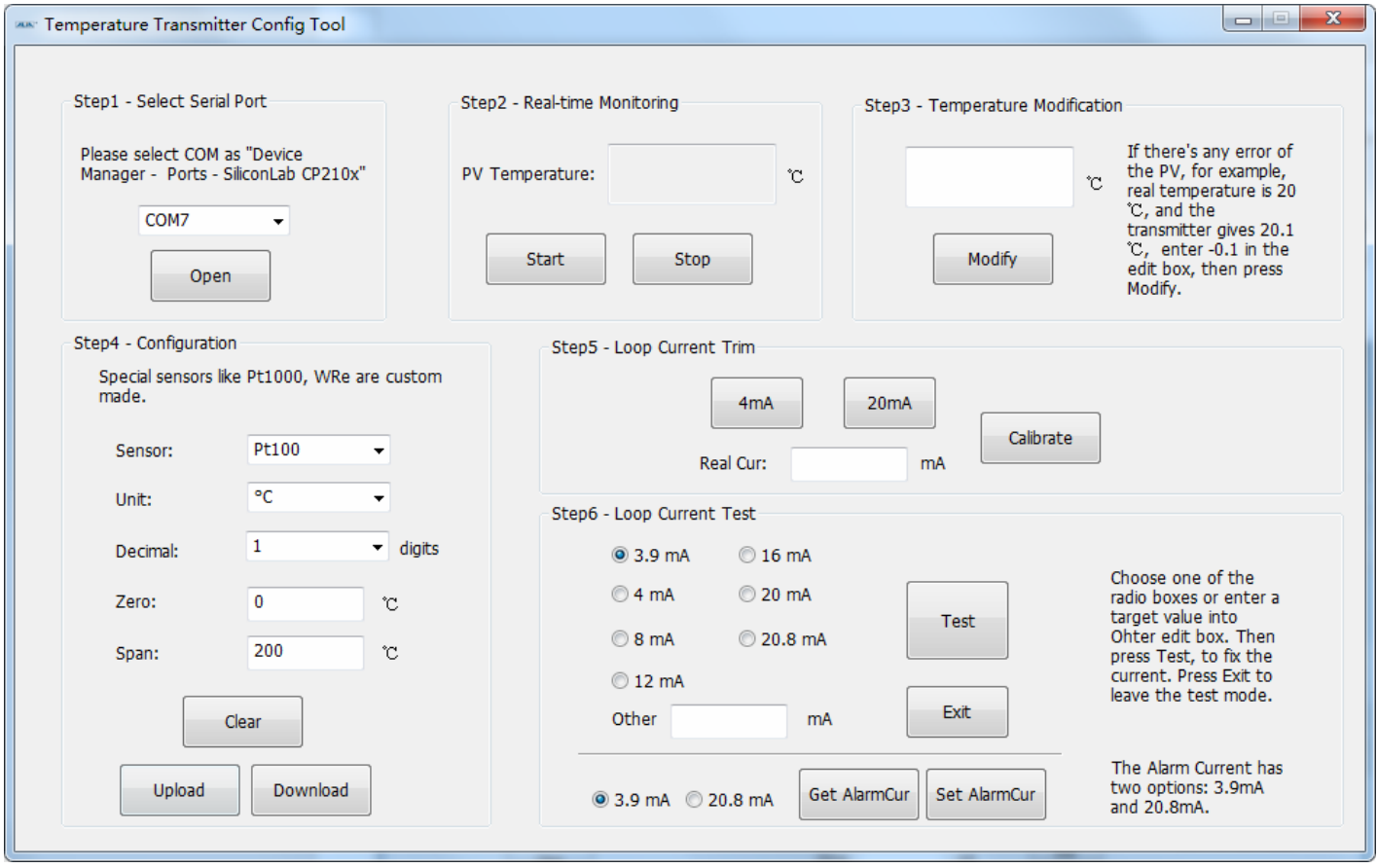

Click Start in **Step 2** to achieve real-time monitoring. PV temperature can be displayed on line.

If there is a slight error between the displayed temperature value and the actual temperature value, please enter the error into **Step 3** and click Modify to complete the temperature calibration.

For example:

If there's any error of the PV, for example, real temperature is 20 °C, and the transmitter gives 20.1 °C, enter-0.1 in the edit box, then press modify.

Click Upload in **Step 4** to read transmitter's parameter settings. If parameters such as sensor type, range, decimal, zero and span settings are to be modified, it can be achieved by clicking Download after the modification.

### ATT1000 Operation Manual **ATT1000 Operation Manual**

### Configuration software main interface

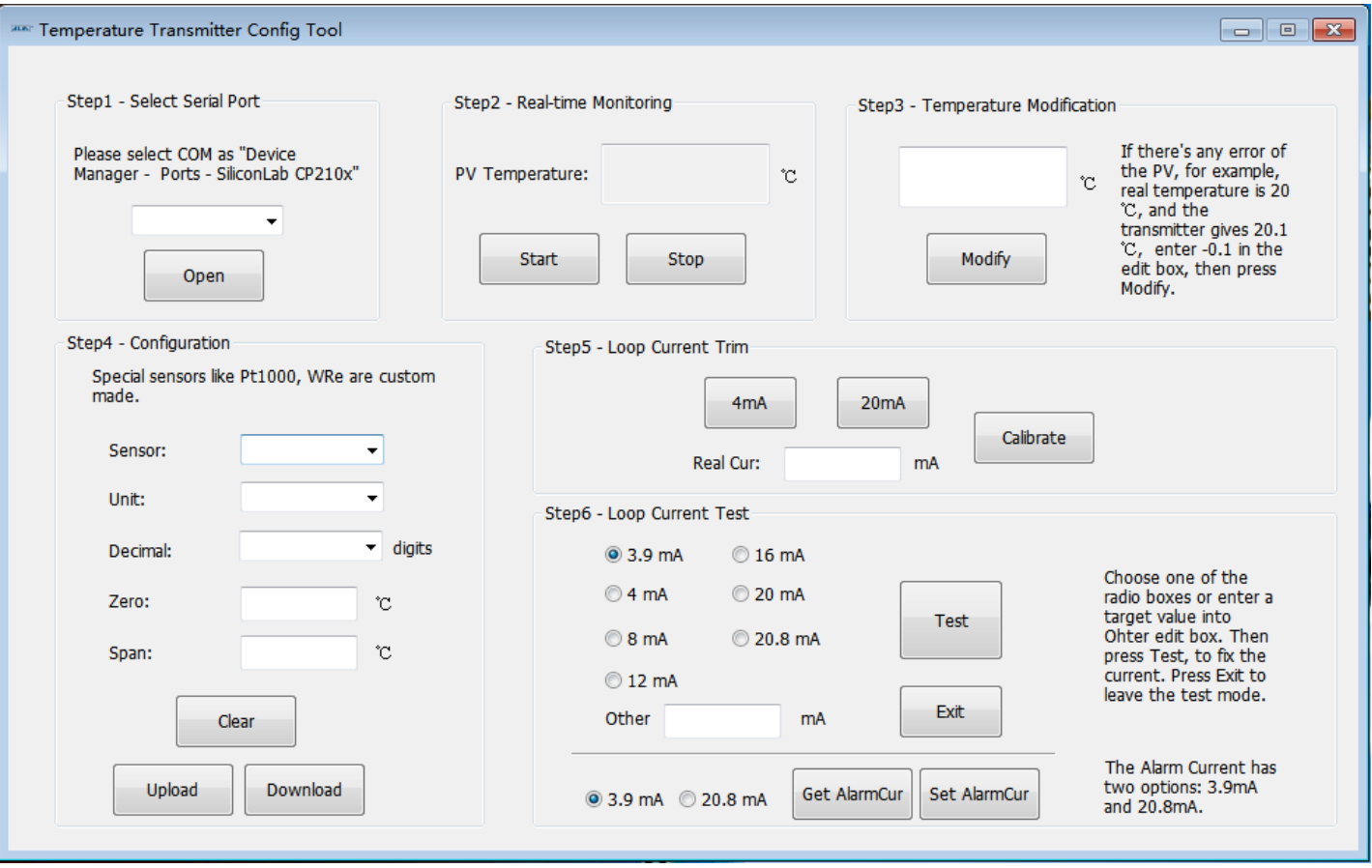

**Step 5** is Loop current trim. Select 4 mA or 20 mA and connect a standard ammeter with 24V circuit in series. 4 mA or 20 mA current calibration can be completed by entering the actual current value which displayed on the standard ammeter into Real Cur and clicking Calibrate.

For example:

When calibrating 4 mA current, the current value measured by standard ammeter is 3.9 mA. 4 mA current calibration can be done by entering 3.9 mA into Real Cur and clicking Calibrate.

**Step 6** is Loop current test. The transmitter can be forced to output the corresponding current value by selecting different current values or inputting the desired value (3.9-20.8 mA) in Other and click Test. This interface is mainly used to verify the accuracy of 4-20 mA output of the transmitter. Click Exit to exit current simulation function.

There are also alarm options. You can set to 3.9 mA or 20.8 mA, but the lower limit is fixed to 3.9 mA.

### **Notes:**

- 1. Store and use it in a suitable location, the temperature ranges between -25 °C~85 °C and humidity should be less than 80%.
- 2. The USB communication cable used by the host computer is customized by ALIA. Do not use other communication cables to connect the module.
- 3. Since this product does not have display, the unit defaults to °C.
- 4. Real-time monitoring in Step 2 has to be stopped if do step3 to Step6.

### **4.2.1 HART settings**

For the circuit board with HART function, parameters can be set remotely by operator and PC configuration software

### **Procedures:**

### 1) Sensor type:

There are 14 kinds of RTD: PT50 a=391, PT100 a=385, PT100 a=391, PT100 a=392, PT1000 a=385

Note: a=385 means  $0.385 \Omega$ <sup>o</sup>C, the others are the same. "a=385" is commonly used.

There are 12 kinds of thermocouples: E, J, B, K, N, R, S, T……

### 2) RTD wire

If sensor type is chosen as RTD, you may have three options: 2-wire, 3-wire, 4-wire. Connection of sensor and circuit board will vary if RTD wire changes.

### 3) TC cold junction compensation

If sensor is chosen as TC, cold junction compensation should be set: No Cold Comp., Ext Cold Comp., Int Cold Comp. usually it's Int Cold Comp..

- 4) Set display unit and range of 4-20 mA
- 5) Damping (0-32 s)

### **4.2.2 Keypad**

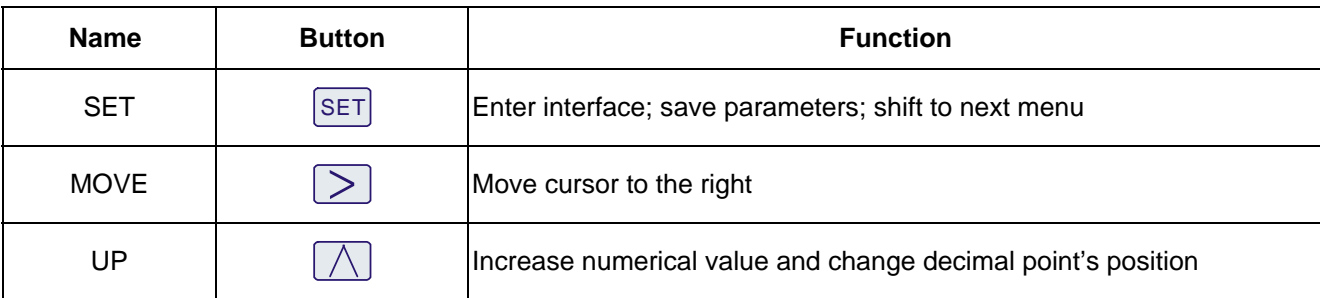

### ATT1000 Operation Manual **ATT1000 Operation Manual 5. Operational Flowchart**

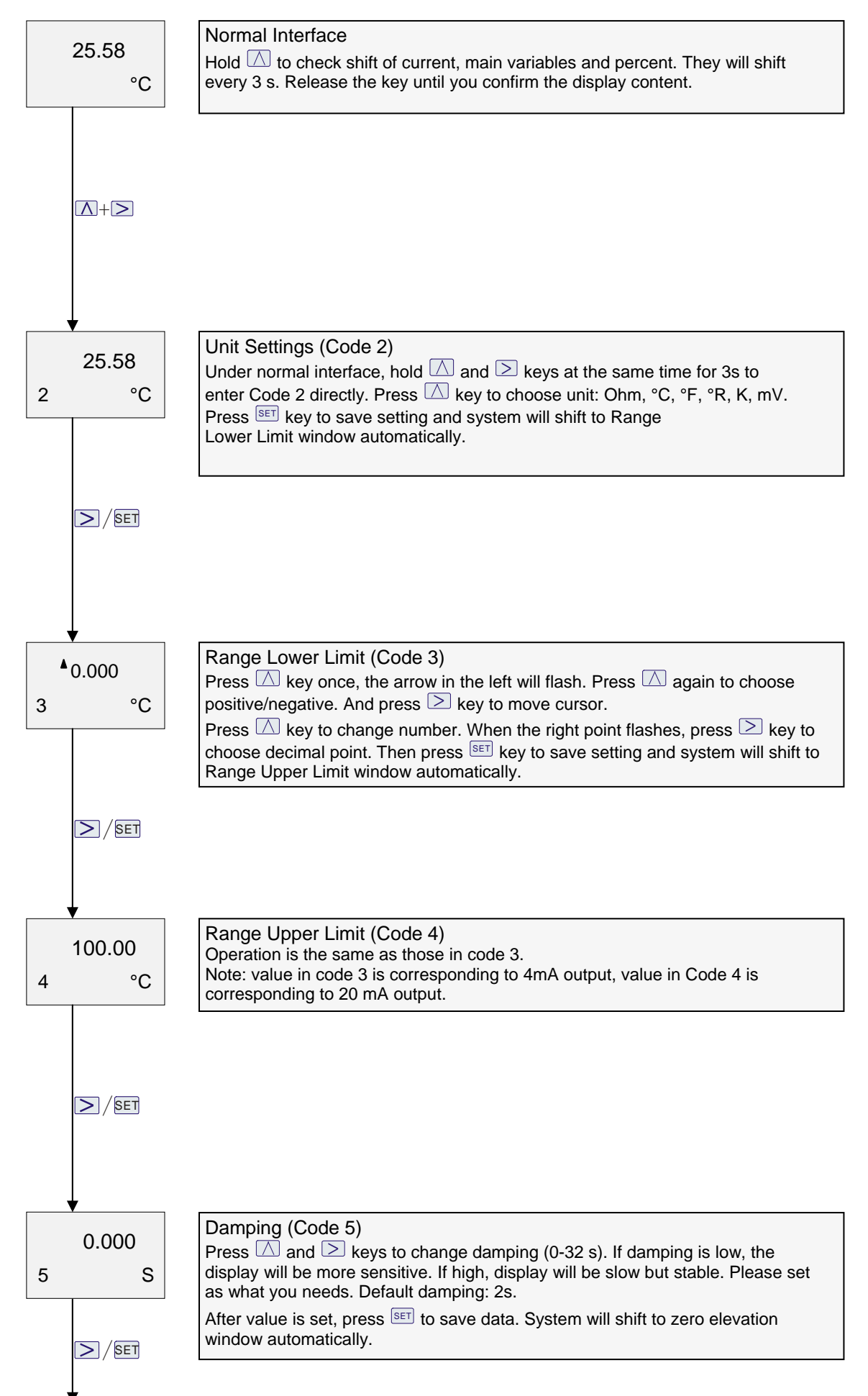

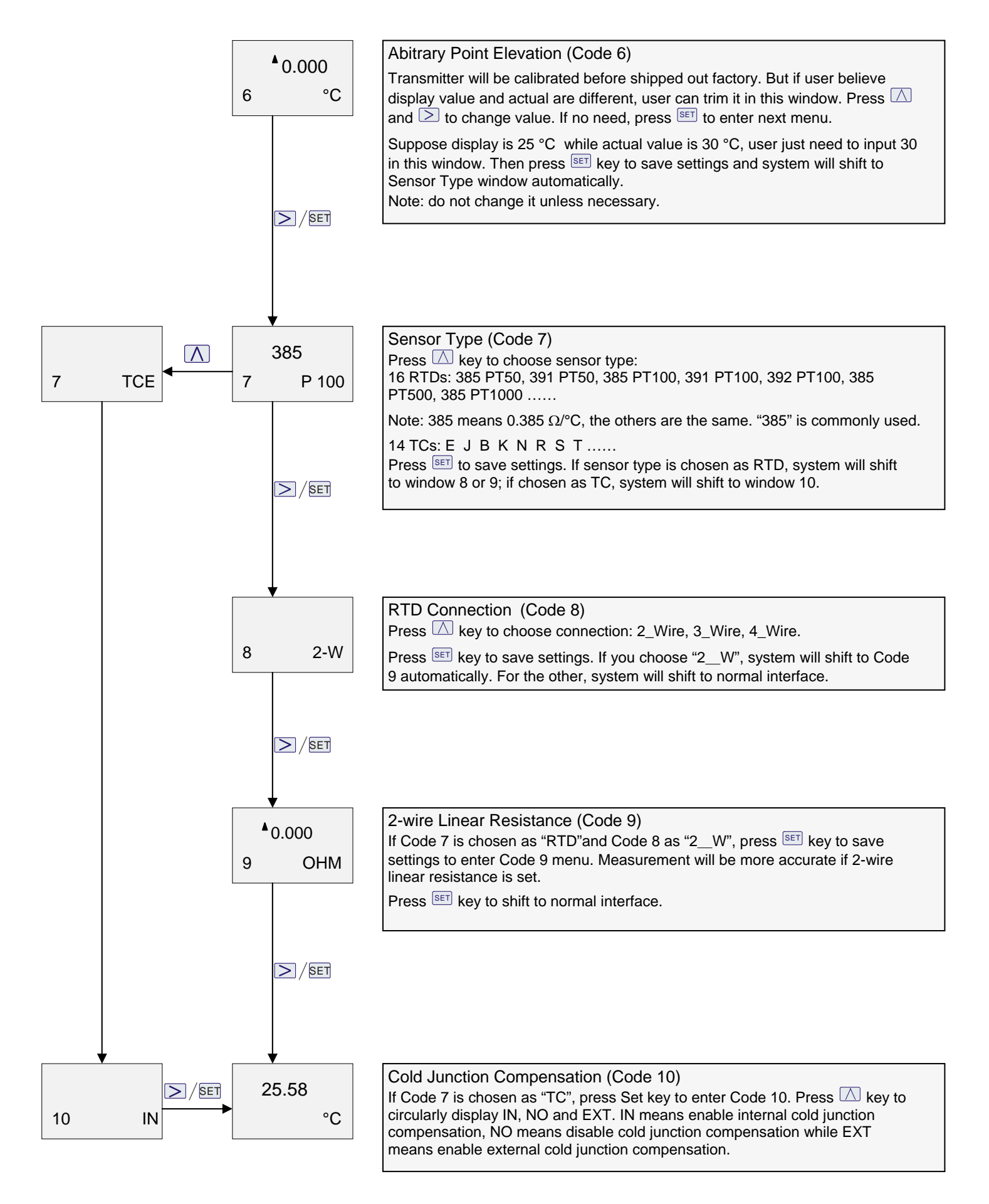

### ATT1000 Operation Manual and Control of Control of Control of Control of Control of Control of Control of Control of Control of Control of Control of Control of Control of Control of Control of Control of Control of Contro **6. Appendix 1 ALIA HART Flowchart**

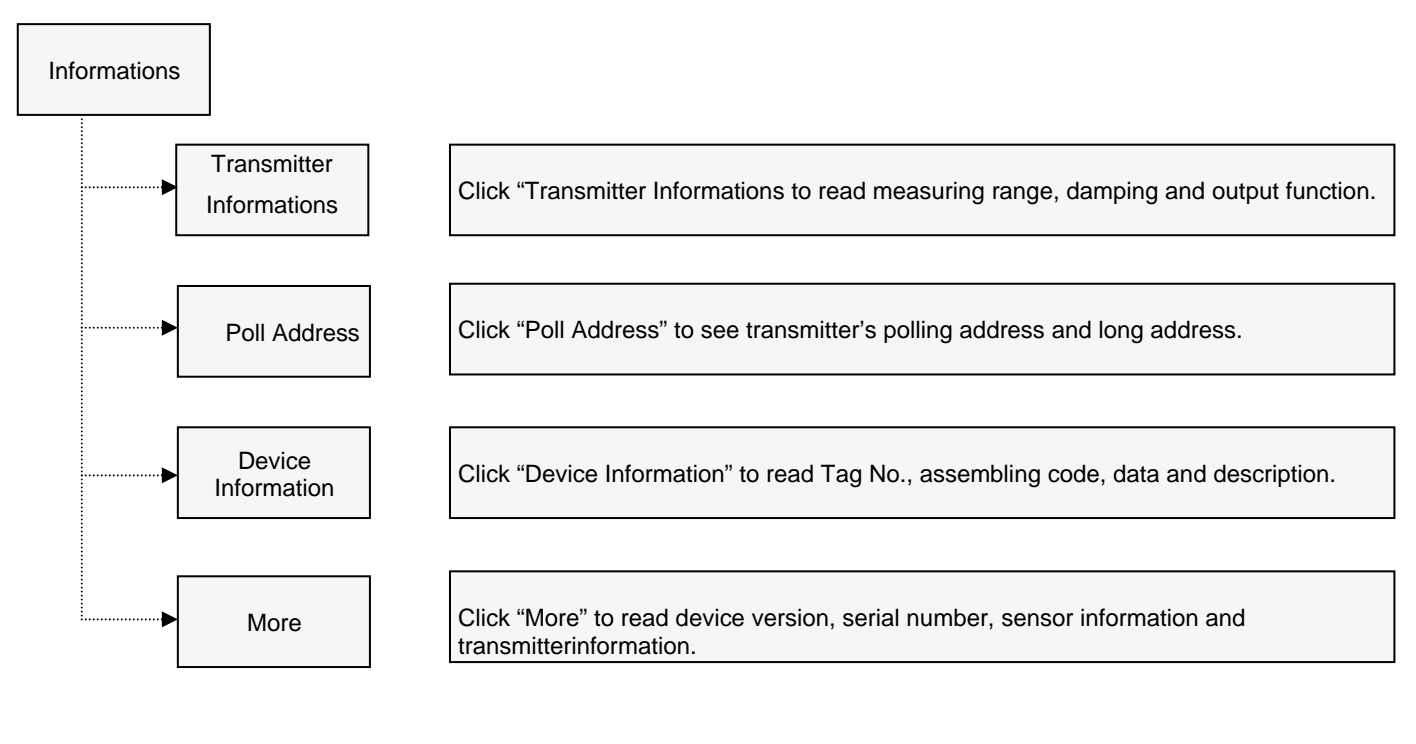

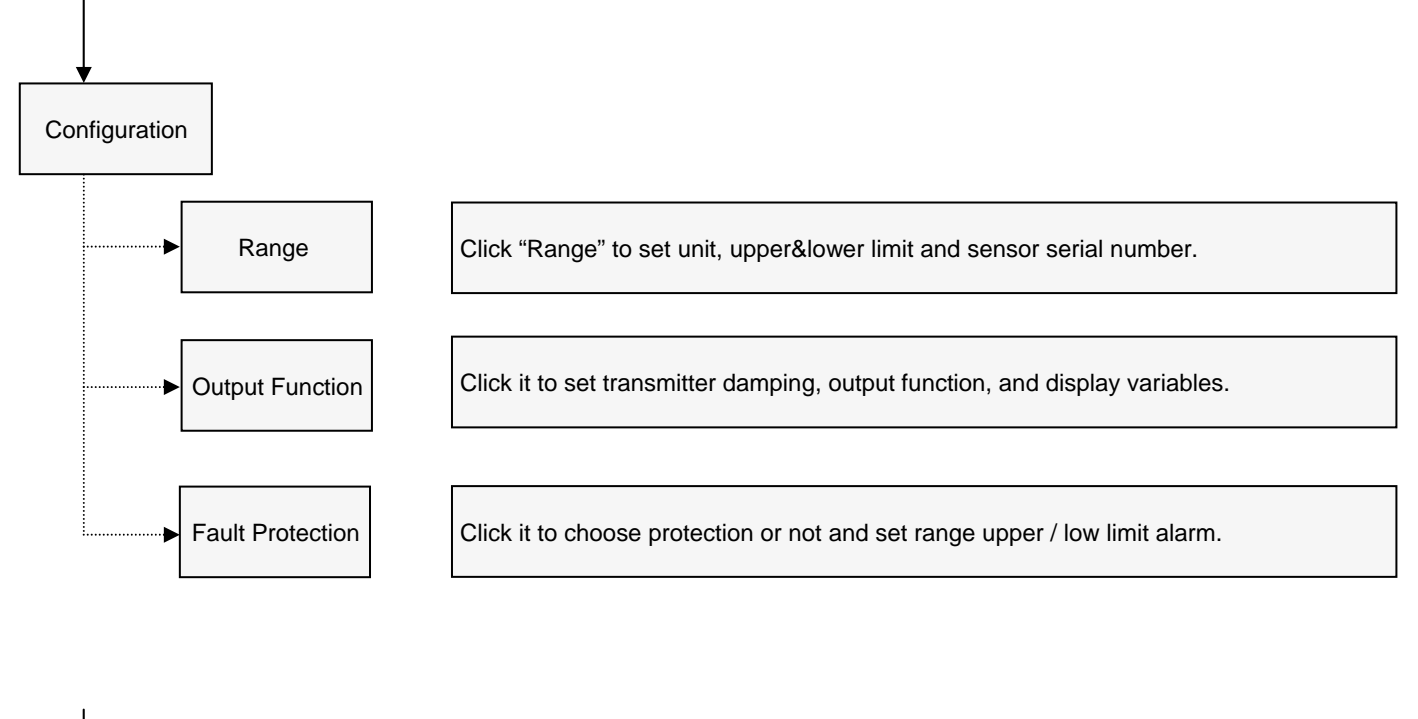

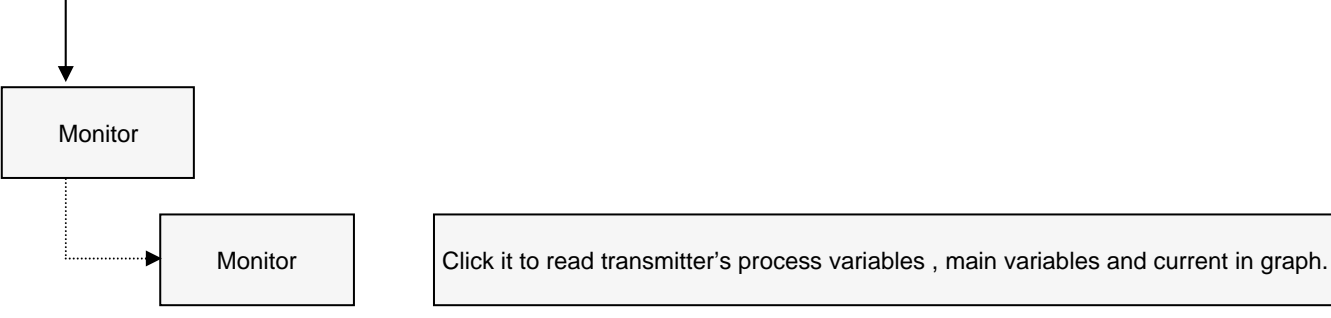

### ATT1000 Operation Manual and Control of Control of Control of Control of Control of Control of Control of Control of Control of Control of Control of Control of Control of Control of Control of Control of Control of Contro

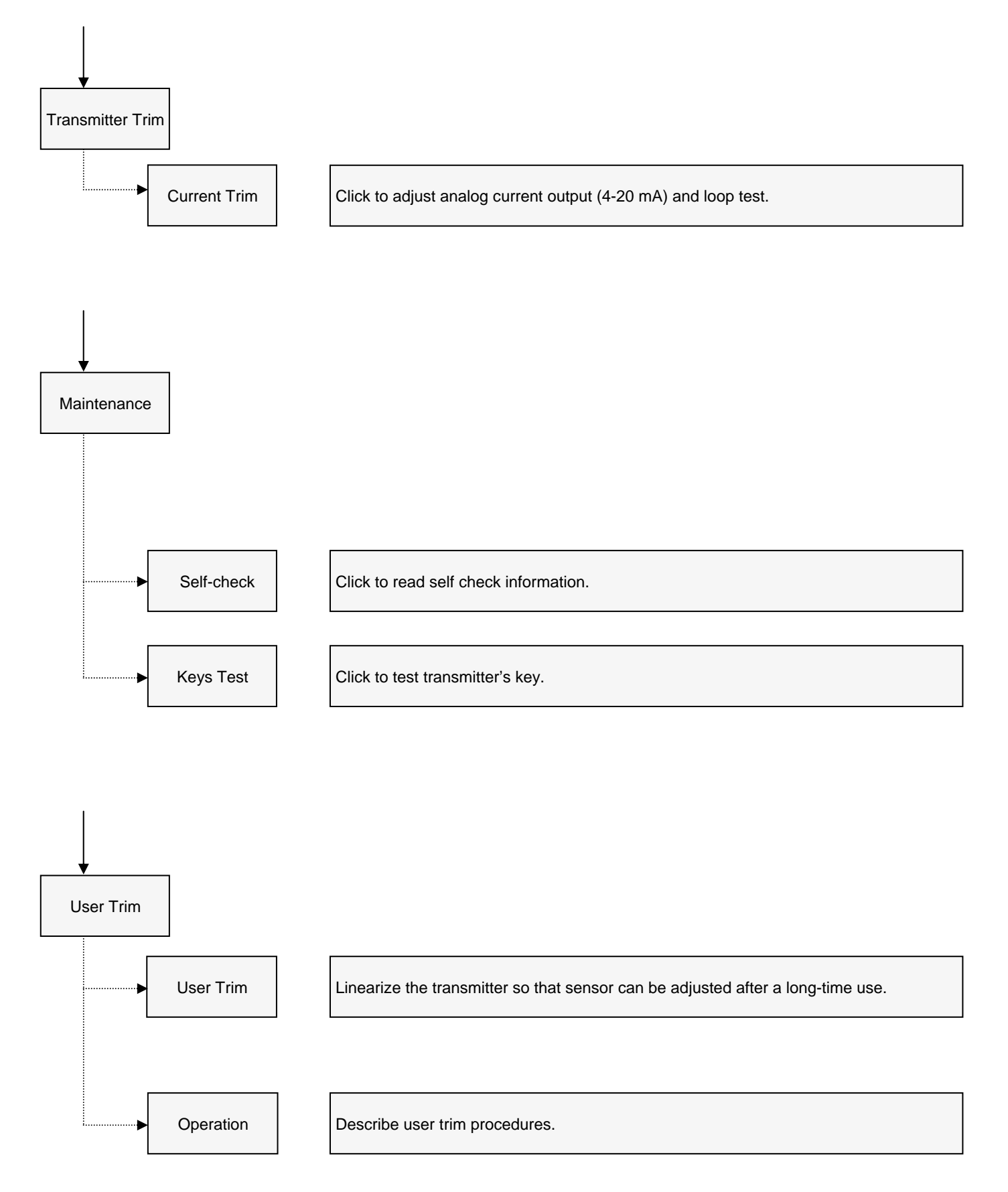

### ATT1000 Operation Manual and Control of Control of Control of Control of Control of Control of Control of Control of Control of Control of Control of Control of Control of Control of Control of Control of Control of Contro

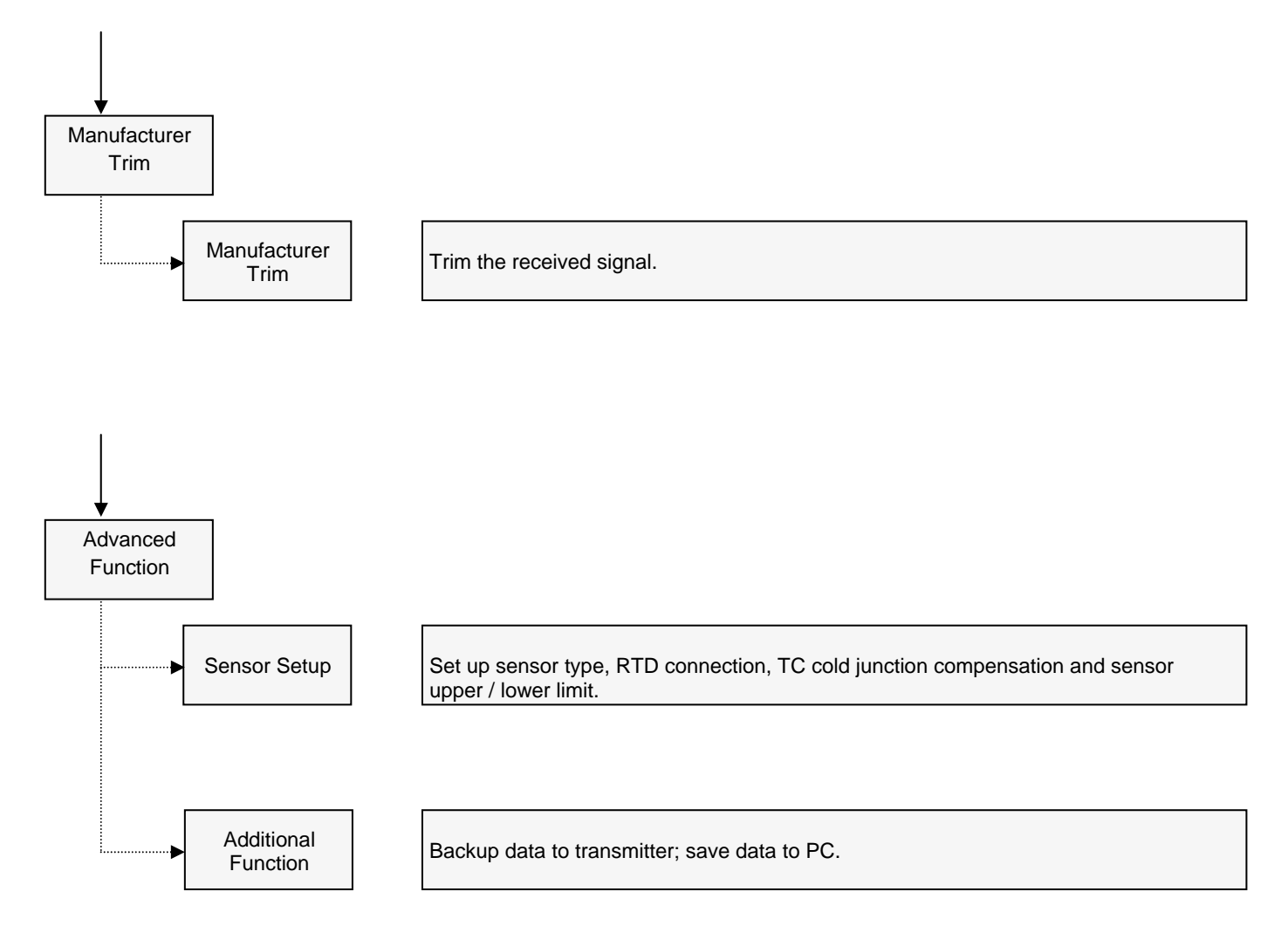